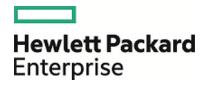

# HPE Database and Middleware Automation

**Ultimate Edition** 

Software Version: 10.40 Linux, Solaris, AIX, and HP-UX

Workflows for Oracle MySQL

Document Release Date: December 2015 Software Release Date: December 2015

### Legal Notices

#### Warranty

The only warranties for Hewlett Packard Enterprise products and services are set forth in the express warranty statements accompanying such products and services. Nothing herein should be construed as constituting an additional warranty. HPE shall not be liable for technical or editorial errors or omissions contained herein.

The information contained herein is subject to change without notice.

#### **Restricted Rights Legend**

Confidential computer software. Valid license from HPE required for possession, use or copying. Consistent with FAR 12.211 and 12.212, Commercial Computer Software, Computer Software Documentation, and Technical Data for Commercial Items are licensed to the U.S. Government under vendor's standard commercial license.

#### Copyright Notice

© Copyright 2015 Hewlett Packard Enterprise Development LP

#### **Trademark Notices**

Adobe™ is a trademark of Adobe Systems Incorporated.

Microsoft® and Windows® are U.S. registered trademarks of Microsoft Corporation.

UNIX® is a registered trademark of The Open Group.

This product includes an interface of the 'zlib' general purpose compression library, which is Copyright © 1995-2002 Jean-loup Gailly and Mark Adler.

### **Documentation Updates**

The title page of this document contains the following identifying information:

- Software Version number, which indicates the software version.
- Document Release Date, which changes each time the document is updated.
- Software Release Date, which indicates the release date of this version of the software.

To check for recent updates or to verify that you are using the most recent edition of a document, go to: https://softwaresupport.hp.com

This site requires that you register for an HP Passport and sign in. To register for an HP Passport ID, go to: https://hpp12.passport.hp.com/hppcf/createuser.do

Or click the **the Register** link at the top of the HPE Software Support page.

You will also receive updated or new editions if you subscribe to the appropriate product support service. Contact your HPE sales representative for details.

### Support

Visit the HPE Software Support Online web site at: https://softwaresupport.hp.com

This web site provides contact information and details about the products, services, and support that HPE Software offers.

HPE Software online support provides customer self-solve capabilities. It provides a fast and efficient way to access interactive technical support tools needed to manage your business. As a valued support customer, you can benefit by using the support web site to:

- Search for knowledge documents of interest
- · Submit and track support cases and enhancement requests
- Download software patches
- Manage support contracts
- · Look up HPE support contacts
- Review information about available services
- · Enter into discussions with other software customers
- Research and register for software training

Most of the support areas require that you register as an HP Passport user and sign in. Many also require a support contract. To register for an HP Passport ID, go to:

#### https://hpp12.passport.hp.com/hppcf/createuser.do

To find more information about access levels, go to:

#### https://softwaresupport.hp.com/web/softwaresupport/access-levels

**HP Software Solutions Now** accesses the HPESW Solution and Integration Portal Web site. This site enables you to explore HPE Product Solutions to meet your business needs, includes a full list of Integrations between HPE Products, as well as a listing of ITIL Processes. The URL for this Web site is http://h20230.www2.hp.com/sc/solutions/index.jsp

### About this PDF Version of Online Help

This document is a PDF version of the online help. This PDF file is provided so you can easily print multiple topics from the help information or read the online help in PDF format. Because this content was originally created to be viewed as online help in a web browser, some topics may not be formatted properly. Some interactive topics may not be present in this PDF version. Those topics can be successfully printed from within the online help.

# Contents

| MySQL                                                          | 5  |
|----------------------------------------------------------------|----|
| MySQL - SQL Release                                            |    |
| How this Workflow Works                                        |    |
| How to Run this Workflow<br>Parameters for MySQL - SQL Release |    |
| MySQL - Upgrade Instance                                       |    |
| Prerequisites for this Workflow                                |    |
| How this Workflow Works                                        | 16 |
| How to Run this Workflow                                       |    |
| Parameters for MySQL - Upgrade Instance                        | 23 |
| MySQL Drop Database                                            | 27 |
| Prerequisites for this Workflow                                |    |
| How this Workflow Works                                        |    |
| How to Run this Workflow                                       |    |
| Parameters for MySQL - Drop Database                           |    |
| MySQL - Install Instance                                       |    |
| Prerequisites for this Workflow                                |    |
| How this Workflow Works                                        |    |
| How to Run this Workflow                                       |    |
| Parameters for MySQL - Install Instance                        |    |
| MySQL - Create Database                                        |    |
| Prerequisites for this Workflow                                |    |
| How this Workflow Works                                        |    |
| How to Run this Workflow                                       |    |
| Parameters for MySQL - Create Database                         |    |
| MySQL - Start or Stop                                          |    |
| Prerequisites for this Workflow                                |    |
| How this Workflow Works                                        |    |
| How to Run this Workflow                                       |    |
| Parameters for MySQL - Start or Stop                           | 40 |
| end Documentation Feedback                                     | 47 |

# MySQL

| Workflow type      | Workflow name                            |
|--------------------|------------------------------------------|
| Provisioning       | "MySQL - Install Instance"<br>on page 32 |
|                    | "MySQL - Create<br>Database" on page 37  |
|                    | "MySQL - Start or Stop" on page 42       |
|                    | "MySQL Drop Database" on page 27         |
|                    | MySQL - Upgrade Instance                 |
| Release Management | MySQL - SQL Release                      |

# MySQL - SQL Release

The MySQL - SQL Release workflow enables you to executes the given MySQL scripts on the target database. The given scripts are executed one by one. When any one of the script fails, the workflow exits with failure status.

To use this workflow in your environment, see the following information:

| Торіс                                   | Information Included                                                                                                   |
|-----------------------------------------|----------------------------------------------------------------------------------------------------|
| "Prerequisites for this<br>Workflow"    | List of prerequisites that must be satisfied before you can run this workflow                                          |
| "How this Workflow<br>Works"            | Information about what the workflow does, including validation checks performed, steps executed, and step descriptions |
| " How to Run this<br>Workflow"          | Instructions for running this workflow in your environment                                                             |
| "Parameters for MySQL -<br>SQL Release" | List of input parameters for this workflow                                                                             |

### Prerequisites for this Workflow

Be sure that the following prerequisites are satisfied before you run the MySQL - Upgrade Instance workflow:

- This solution requires HPE DMA version 10.40 (or later).
- You have installed the Database Release Management solution pack.

The workflow must be able to:

- Log in to the MySQL instance using MySQL login credentials.
- The MySQL login credentails used in the workflow needs to have necessary permissions to perform the operations specified in the SQL scripts.

For more information about prerequisites for MySQL database, refer to the MySQL Server Documentation.

### How this Workflow Works

This workflow performs the following actions:

Executes the given MySQL scripts on the target database.

#### Steps Executed by the Workflow

The MySQL - SQL Release workflow includes the following steps. Each step must complete successfully before the next step can start. If a step fails, the workflow reports a failure and all subsequent steps are skipped.

| Workflow Step                                     | Description                                                                                                    |
|---------------------------------------------------|----------------------------------------------------------------------------------------------------|
| MySQL - Gather<br>Parameters for SQL<br>Release   | This step gathers the parameters required to execute the MySQL – SQL Release workflow.                                                                                                    |
| MySQL - Validate<br>Parameters for SQL<br>Release | This step validates the input parameters to MySQL – SQL Release workflow.                                                                                                    |
| MySQL - Check<br>Prohibited Grant<br>Privileges   | This step checks for existence of prohibited grant privileges in the script files.                                                                                                    |
| Download Software                                 | This step automates the transfer of files from the HP SA Software Library to individual managed servers for use in downstream workflow steps. Verifies checksum of each file transferred. |
| MySQL - Check<br>Prohibited Database<br>Commands  | This step checks for existence of prohibited database commands in the script file.                                                                                                    |
| Cleanup<br>Downloaded Files                       | This step removes all the downloaded files and archives.                                                                                                    |
| MySQL - Check<br>Prohibited Regular<br>Expression | This step checks for existence of prohibited regular expression in the script file.                                                                                                    |
| MySQL - Check<br>MySQL Syntax                     | This step checks for syntax errors in the script files. It displays the total count of errors in all the script files.                                                                    |
| MySQL - Execute<br>Scripts                        | This step executes the MySQL scripts on the target database.                                                                                                    |
| MySQL - Execute<br>Rollback Scripts               | This step executes the rollback scripts on the target database.                                                                                                    |
|                                                   |                                                                                                    |

Steps executed by MySQL - SQL Release workflow

**Note:** For input parameter descriptions and defaults, see "Parameters for MySQL - SQL Release" on page 12.

### How to Run this Workflow

The following instructions show you how to customize and run the MySQL - SQL Release workflow in your environment.

Tip: For detailed instructions to run HPE DMA workflows, see HPE DMA Quick Start Tutorial.

The workflow provides default values for some parameters. These default values are usually sufficient for a "typical" installation. You can override the defaults by specifying parameter values in the deployment. You can also expose additional parameters in the workflow, if necessary, to accomplish more advanced scenarios. Any parameters not explicitly specified in the deployment will have the default values listed in "Parameters for MySQL - SQL Release" on page 12.

**Note:** Before following this procedure, review the "Prerequisites for this Workflow" on page 7, and ensure that all requirements are satisfied.

#### To use the Run MySQL - SQL Release workflow:

- 1. Create a deployable copy of the workflow (see "Create a Deployable Workflow" in *HPE DMA Quick Start Tutorial*)
- 2. Determine the values that you will specify for the following parameters.

Parameters Defined in this Step: MySQL - Gather Parameters for SQL Release

| Parameter<br>Name                                        | Default<br>Value | Required | Description                                                                                                    |
|----------------------------------------------------------|------------------|----------|----------------------------------------------------------------------------------------------------|
| Check<br>MySQL<br>Syntax<br>Run Flag                     | Y                | Required | Boolean parameter to specify whether syntax check needs<br>to be executed on the MySQL Scripts and on the Rollback<br>Scripts. Default Value is Y. |
| Check<br>Prohibited<br>Grant<br>Privileges<br>Run Flag   | Y                | Required | Boolean parameter to specify whether the MySQL Script file<br>needs to be checked for prohibited grant privilege<br>commands. Default Value is Y.  |
| Check<br>Prohibited<br>MySQL<br>Commands<br>Run Flag     | Y                | Required | Boolean parameter to specify whether the MySQL Script file needs to be checked for prohibited MySQL commands.                                      |
| Check<br>Prohibited<br>Regular<br>Expression<br>Run Flag | Y                | Required | Boolean parameter to specify whether the MySQL Script file needs to be checked for user specified regular expression.                              |
| Database<br>Password                                     | no default       | Required | Password to connect to the database.                                                                                                    |

| Parameter<br>Name                    | Default<br>Value                                                                                                    | Required | Description                                                                                                    |
|--------------------------------------|----------------------------------------------------------------------------------------------------|----------|----------------------------------------------------------------------------------------------------|
| Database<br>User Name                | no default                                                                                                    | Required | User Account to connect to the database.                                                                              |
| Display<br>MySQL<br>Script<br>Output |                                                                                                    | Required | Boolean parameter to specify whether the output of MySQL<br>Script file is to be displayed on DMA console.            |
| Display<br>SQL<br>Length             | 200                                                                                                    | Required | Integer specifying the length of the MySQL script file to be displayed on DMA console in case of exception.           |
| Execute<br>Rollback<br>on Failure    | Ν                                                                                                    | Required | Boolean parameter to specify whether rollback script is to be executed on failure of execution of MySQL script files. |
| MySQL<br>Script List                 | no default                                                                                                    | Required | Comma separated list of script files to be executed on the target database.                                           |
| Prohibited<br>Grant<br>Privileges    | grant all,<br>grant insert,<br>grant create<br>user, grant<br>delete, grant<br>select,<br>grant create<br>routine,<br>grant<br>execute on | Required | Comma separated list of prohibited grant privilege commands.                                                          |
| Prohibited<br>MySQL<br>Commands      | create<br>database,<br>drop<br>database,<br>create user,<br>drop user                                                                     | Required | Comma separated list of prohibited MySQL commands.                                                                    |
| Prohibited<br>Regular<br>Expression  | no default                                                                                                    | Required | Regular pattern that should not exist in the MySQL Script file.                                                       |
| Rollback<br>Script List              | no default                                                                                                    | Required | Comma separated list of rollback scripts to be executed on failure of execution of MySQL scripts.                     |
| Staging<br>Directory                 | /tmp/mysql_<br>sql_release                                                                                                    | Required | Directory to place the Scripts downloaded from SA core.                                                               |

Parameters Defined in this Step: MySQL - Gather Parameters for SQL Release, continued

3. In the workflow editor, expose any additional parameters that you need. You will specify values for those parameters when you create the deployment or at runtime.

- 4. Save the changes to the workflow (click Save in the lower right corner).
- 5. Create a new deployment. See "Create a Deployment" in *HPE DMA Quick Start Tutorial* for instructions.
- 6. On the Parameters tab, specify values (or set the type to Runtime Value) for the required parameters listed in step 2 and any additional parameters that you have exposed. You do not need to specify values for those parameters whose default values are appropriate for your environment.
- 7. On the Targets tab, specify one or more targets for this deployment.
- 8. Save the deployment (click **Save** in the lower right corner).
- 9. Run the workflow using this deployment, specifying any runtime parameters. See "Run Your Workflow" in (*HPE DMA Quick Start Tutorial* for instructions.

#### To verify the results:

The workflow will complete and report SUCCESS on the Console if it has run successfully. If an error occurs during workflow execution, the error is logged, and the workflow terminates in the FAILURE state.

### Parameters for MySQL - SQL Release

The following tables describe the required and optional input parameters for this workflow.

| Parameters Defined in this Step: MySQL - Gather Parameters for SQ | L Release |
|-------------------------------------------------------------------|-----------|
|-------------------------------------------------------------------|-----------|

| Parameter Name                                        | Default Value                                                                                                    | Required | Description                                                                                                    |
|-------------------------------------------------------|----------------------------------------------------------------------------------------------------|----------|----------------------------------------------------------------------------------------------------|
| Check MySQL<br>Syntax Run Flag                        | Y                                                                                                    | required | If yes (Y), specifies whether syntax check needs to<br>be executed on the MySQL Scripts and on the<br>Rollback Scripts. |
| Check Prohibited<br>Grant Privileges<br>Run Flag      | Y                                                                                                    | required | If yes (Y), specifies whether the MySQL Script file needs to be checked for prohibited grant privilege commands.        |
| Check Prohibited<br>MySQL<br>Commands Run<br>Flag     | Y                                                                                                    | required | If yes (Y), specifies whether the MySQL Script file needs to be checked for prohibited MySQL commands.                  |
| Check Prohibited<br>Regular<br>Expression Run<br>Flag | Y                                                                                                    | required | If yes (Y), specifies whether the MySQL Script file<br>needs to be checked for user specified regular<br>expression.    |
| Database<br>Password                                  | no default                                                                                                    | required | Password to connect to the database.                                                                                    |
| Database User<br>Name                                 | no default                                                                                                    | required | User Account to connect to the database.<br>Example: root                                                               |
| Display MySQL<br>Script Output                        | Y                                                                                                    | required | If yes (Y), specifies whether the output of MySQL<br>Script file is to be displayed on DMA console.                     |
| Display SQL<br>Length                                 | 250                                                                                                    | required | Specifies the length of the MySQL script file as an integer value to be displayed on DMA console in case of exception.  |
| Execute Rollback<br>on Failure                        | Y                                                                                                    | required | If yes (Y), specifies whether rollback script is to be<br>executed on failure of execution of MySQL script<br>files.    |
| MySQL Script<br>List                                  | ProperScript.sql                                                                                                    | required | Specifies a comma separated list of script files to be executed on the target database.                                 |
| Prohibited Grant<br>Privileges                        | grant all, grant<br>insert, grant create<br>user, grant delete,<br>grant select , grant<br>create routine,<br>grant execute on | required | Specifies a comma separated list of prohibited grant privilege commands.                                                |
| Prohibited                                            | create user, drop                                                                                                    | required | Specifies a comma separated list of prohibited                                                                          |

| Parameter Name                      | Default Value                    | Required | Description                                                                                                   |
|-------------------------------------|----------------------------------|----------|----------------------------------------------------------------------------------------------------|
| MySQL<br>Commands                   | user                             |          | MySQL commands.                                                                                               |
| Prohibited<br>Regular<br>Expression |                                  | required | Specifies a regular pattern that should not exist in the MySQL Script file.                                   |
| Rollback Script<br>List             | Rollbackscript.sql               | required | Specifies a comma separated list of rollback scripts to be executed on failure of execution of MySQL scripts. |
| Staging Directory                   | /tmp/mysql_sql_<br>release_hello | required | Specifies a directory to place the scripts downloaded from SA core.                                           |

Parameters Defined in this Step: MySQL - Gather Parameters for SQL Release, continued

# MySQL - Upgrade Instance

This workflow upgrades the MySQL instance. The existing instance is taken as a backup and is stored in the location specified by the user. In-place RPM upgrade is performed if the upgrades are minor. The existing version is removed and a new installation is done for any major upgrades. After the RPM upgrade, upgrading the databases and the table is performed by running the mysql\_upgrade utility.

To use this workflow in your environment, see the following information:

| Торіс                                        | Information Included                                                                                                   |
|----------------------------------------------|----------------------------------------------------------------------------------------------------|
| "Prerequisites for this<br>Workflow"         | List of prerequisites that must be satisfied before you can run this workflow                                          |
| "How this Workflow<br>Works"                 | Information about what the workflow does, including validation checks performed, steps executed, and step descriptions |
| " How to Run this<br>Workflow"               | Instructions for running this workflow in your environment                                                             |
| "Parameters for MySQL -<br>Upgrade Instance" | List of input parameters for this workflow                                                                             |

### Prerequisites for this Workflow

Be sure that the following prerequisites are satisfied before you run the MySQL - Upgrade Instance workflow:

- This solution requires HPE DMA version 10.40 (or later).
- You have installed the Database Release Management solution pack.
- If the MySQL client is not installed on the server, include the MySQL client in list of RPMs to be installed.

The workflow must be able to:

- Take dump of the existing databases.
- Upgrade the MySQL RPMs.
- Run the mysql\_upgrade utility on all the databases.

For more information about prerequisites for MySQL database, refer to the MySQL Server Documentation.

### How this Workflow Works

This workflow performs the following actions:

#### Steps Executed by the Workflow

The MySQL - Upgrade Instance workflow includes the following steps. Each step must complete successfully before the next step can start. If a step fails, the workflow reports a failure and all subsequent steps are skipped.

| Workflow Step                                                             | Description                                                                                                    |
|---------------------------------------------------------------------------|----------------------------------------------------------------------------------------------------|
| MySQL - Gather<br>Parameters for<br>MySQL<br>Upgrade Instance             | This step gathers parameters for MySQL Upgrade.                                                                                                    |
| MySQL - Gather<br>Advanced<br>Parameters for<br>MySQL<br>Upgrade Instance | This step gathers advanced parameters for MySQL Upgrade. This step has few selected parameters that can be passed as an option to 'mysql_upgrade' command.                                                                                                    |
| MySQL - Gather<br>Advanced<br>Parameters for<br>Backup Dump               | This step gathers advanced parameters for MySQL Dump. This step has few selected parameters that can be passed as an option to 'mysqldump' command.                                                                                                    |
| MySQL - Validate<br>Parameters for<br>Download File                       | This step consolidates the list of files required to execute the MySQL - Upgrade Instance workflow.                                                                                                    |
| Download Software                                                         | This step automates the transfer of files from the HP SA Software Library to individual managed servers for use in downstream workflow steps.                                                                                                    |
| MySQL - Validate<br>Upgrade                                               | This step validates the pre-requisites for upgrading MySQL instance. For example, whether a direct upgrade from the existing version to the required version is possible or whether the dump file and the software binaries need to be deleted after the execution of the workflow. |
| Cleanup<br>Downloaded Files                                               | This step removes all downloaded files and archives.                                                                                                    |
| MySQL - Validate<br>Upgrade and Dump<br>Parameters                        | This step validates the parameters passed as input for the mysqldump and mysql_<br>upgrade utilities and consolidates all the input parameters in a single string.                                                                                                    |
| MySQL - Backup<br>Database                                                | This step takes a dump of the MySQL databases for backup purpose.                                                                                                    |
| MySQL - Start or<br>Stop                                                  | This step starts or stops the MySQL service based on the action specified as input.                                                                                                    |

| Steps executed by MySQL - Upgrade Instance workflow |
|-----------------------------------------------------|
|-----------------------------------------------------|

| Workflow Step                             | Description                                                                                      |
|-------------------------------------------|--------------------------------------------------------------------------------------------------|
| Cleanup<br>Downloaded Files               | This step removes all downloaded files and archives.                                             |
| MySQL - Upgrade<br>Installation           | This step does an in-place rpm upgrade or fresh installation of RPM.                             |
| MySQL - Clean<br>Dump File                | This step removes the MySQL dump file from the system.                                           |
| MySQL - Upgrade<br>Database and<br>Tables | This step runs the 'mysql_upgrade' utility on the upgraded MySQL instance.                       |
| MySQL - Verify<br>Upgrade                 | This step verifies the version of the installed MySQL with the version that was to be installed. |
| Discover MySQL<br>Databases               | This step discovers the MySQL instances and databases on the target machine.                     |

Steps executed by MySQL - Upgrade Instance workflow, continued

**Note:** For input parameter descriptions and defaults, see "Parameters for MySQL - Upgrade Instance" on page 23.

### How to Run this Workflow

The following instructions show you how to customize and run the MySQL - Upgrade Instance workflow in your environment.

Tip: For detailed instructions to run HPE DMA workflows, see HPE DMA Quick Start Tutorial.

The workflow provides default values for some parameters. These default values are usually sufficient for a "typical" installation. You can override the defaults by specifying parameter values in the deployment. You can also expose additional parameters in the workflow, if necessary, to accomplish more advanced scenarios. Any parameters not explicitly specified in the deployment will have the default values listed in "Parameters for MySQL - Upgrade Instance" on page 23.

**Note:** Before following this procedure, review the "Prerequisites for this Workflow" on page 15, and ensure that all requirements are satisfied.

#### To use the Run MySQL - Upgrade Instance workflow:

- 1. Create a deployable copy of the workflow (see "Create a Deployable Workflow" in *HPE DMA Quick Start Tutorial*)
- 2. Determine the values that you will specify for the following parameters.

Parameters Defined in this Step: MySQL - Gather Parameters for MySQL Instance Upgrade

| Parameter<br>Name                   | Default<br>Value | Required | Description                                                               |
|-------------------------------------|------------------|----------|---------------------------------------------------------------------------|
| MySQL<br>Backup<br>Dump<br>Location | /tmp             | required | Specifies the location to store the dump of databases for backup purpose. |
| Software<br>Binaries                | no<br>default    | optional | Specifies a comma separated list of RPMs which needs to be installed.     |

Parameters Defined in this Step: MySQL – Gather Advanced Parameters for MySQL Instance Upgrade

| Parameter<br>Name                   | Default<br>Value | Required | Description                                                                                                    |
|-------------------------------------|------------------|----------|----------------------------------------------------------------------------------------------------|
| Clean<br>Dump File<br>on Failure    | False            | optional | Specify if the dump file created as backup needs to be deleted on failure of the workflow                                       |
| Clean<br>Dump File<br>on<br>Success | False            | optional | Specify if the dump file created as backup needs to be deleted on successful execution of the workflow.                         |
| Clean<br>Software                   | False            | optional | Specify if the software binaries or configuration files downloaded from SA core needs to be deleted on failure of the workflow. |

Parameters Defined in this Step: MySQL - Gather Advanced Parameters for MySQL Instance Upgrade, continued

| Parameter<br>Name                              | Default<br>Value | Required | Description                                                                                                    |
|------------------------------------------------|------------------|----------|----------------------------------------------------------------------------------------------------|
| Binaries<br>on Failure                         |                  |          |                                                                                                    |
| Clean<br>Software<br>Binaries<br>on<br>Success | False            | optional | Specify if the software binaries or configuration files downloaded<br>from SA core needs to be deleted on successful execution of the<br>workflow. |
| MySQL<br>Force<br>Upgrade                      | True             | optional | Force execution of mysql_upgrade utility, even if it has already been executed for current version of MySQL.                                       |
| MySQL<br>Upgrade<br>Additional<br>Options      | no<br>default    | optional | Pipe delimited additional options that can be passed as input to mysql_upgrade utility. Example:fields-enclosed-by , no-autocommit True.           |
| MySQL<br>Upgrade<br>Debug Info                 | no<br>default    | optional | Print debugging information, memory, and CPU statistics when program exits.                                                                        |
| MySQL<br>Upgrade<br>Debug Log                  | no<br>default    | optional | Write debugging log to the given file.<br>Example: d:t:o,/tmp/MySQL_Sample.log.                                                                    |
| MySQL<br>Upgrade<br>Defaults<br>Extra File     | no<br>default    | optional | Read named option file in addition to usual option files.                                                                                          |
| MySQL<br>Upgrade<br>Defaults<br>File           | no<br>default    | optional | Read only named option file.                                                                                                    |
| MySQL<br>Upgrade<br>Host                       | no<br>default    | optional | Machine Name or IP Address on which the MySQL server is to be upgraded.                                                                            |
| MySQL<br>Upgrade<br>Parameter<br>File          | no<br>default    | optional | File containing additional parameters that needs to be passed as input to mysql_upgrade utility.                                                   |
| MySQL<br>Upgrade                               | no<br>default    | optional | Password of the MySQL User account that can access the MySQL server that needs to be upgraded                                                      |

Parameters Defined in this Step: MySQL - Gather Advanced Parameters for MySQL Instance Upgrade, continued

| Parameter<br>Name                    | Default<br>Value | Required | Description                                                             |
|--------------------------------------|------------------|----------|-------------------------------------------------------------------------|
| Password                             |                  |          |                                                                         |
| MySQL<br>Upgrade<br>Port             | no<br>default    | optional | Port on which the MySQL service that needs to be upgraded is running.   |
| MySQL<br>Upgrade<br>User             | no<br>default    | optional | User Account of the MySQL server that needs to be upgraded.             |
| MySQL<br>Upgrade<br>Verbose          | no<br>default    | optional | Run mysql_upgrade utility in verbose mode.                              |
| MySQL<br>Upgrade<br>Write Bin<br>Log | no<br>default    | optional | Write all statements from mysql_upgrade utility to binary log.          |
| Staging<br>Directory                 | no<br>default    | optional | Directory where the software binaries or configuration files available. |

#### Parameters Defined in this Step: MySQL - Gather Advanced Parameters for Backup Dump

| Parameter<br>Name                      | Default<br>Value | Required | Description                                                                                                    |
|----------------------------------------|------------------|----------|----------------------------------------------------------------------------------------------------|
| MySQL<br>Dump<br>Additional<br>Options | no<br>default    | optional | Pipe delimited additional options for mysqldump. Example:<br>defaults-group-suffix abc ignore-table ABC.SampleTable. |
| MySQL<br>Dump All<br>Database          | True             | optional | Dump all tables in all databases.                                                                                    |
| MySQL<br>Dump<br>Compatible<br>Output  | no<br>default    | optional | Produce output that is more compatible with other database systems or with older MySQL servers.                      |
| MySQL<br>Dump Date                     | True             | optional | Include dump date as "Dump completed on" comment if comments is given.                                               |
| MySQL<br>Dump                          | no<br>default    | optional | Print debugging information, memory, and CPU statistics when program exits.                                          |

Parameters Defined in this Step: MySQL - Gather Advanced Parameters for Backup Dump, continued

| Parameter<br>Name                       | Default<br>Value | Required | Description                                                                                  |
|-----------------------------------------|------------------|----------|----------------------------------------------------------------------------------------------|
| Debug Info                              |                  |          |                                                                                              |
| MySQL<br>Dump<br>Debug Log              | no<br>default    | optional | Write debugging log to the given file. Example :<br>d:t:o,/tmp/MySQL_Sample.log.             |
| MySQL<br>Dump<br>Defaults<br>Extra File | no<br>default    | optional | Read named option file in addition to usual option files.                                    |
| MySQL<br>Dump<br>Defaults<br>File       | no<br>default    | optional | Read only named option file.                                                                 |
| MySQL<br>Dump<br>Events                 | True             | optional | Dump events from dumped databases.                                                           |
| MySQL<br>Dump<br>Flush logs             | no<br>default    | optional | Flush MySQL server log files before starting dump.                                           |
| MySQL<br>Dump<br>Flush<br>Privileges    | no<br>default    | optional | Emit a FLUSH PRIVILEGES statement after dumping MySQL database.                              |
| MySQL<br>Dump Host                      | no<br>default    | optional | Machine Name or IP Address of the MySQL Server.                                              |
| MySQL<br>Dump Lock<br>All Tables        | True             | optional | Lock all tables across all databases.                                                        |
| MySQL<br>Dump Log<br>Error              | no<br>default    | optional | Append warnings and errors to named file.                                                    |
| MySQL<br>Dump<br>Parameter<br>File      | no<br>default    | optional | File containing additional parameters that needs to be passed as input to mysqldump command. |
| MySQL<br>Dump                           | no<br>default    | optional | Password for MySQL User.                                                                     |

Parameters Defined in this Step: MySQL - Gather Advanced Parameters for Backup Dump, continued

| Parameter<br>Name            | Default<br>Value | Required | Description                                                            |
|------------------------------|------------------|----------|------------------------------------------------------------------------|
| Password                     |                  |          |                                                                        |
| MySQL<br>Dump<br>Result File | no<br>default    | optional | Name of the file to store the results of the mysqldump command.        |
| MySQL<br>Dump<br>Routines    | True             | optional | Dump stored routines (procedures and functions) from dumped databases. |
| MySQL<br>Dump User           | no<br>default    | optional | MySQL User Account.                                                    |
| MySQL<br>Dump<br>Verbose     | no<br>default    | optional | Run the mysqldump command in verbose mode.                             |

- 3. In the workflow editor, expose any additional parameters that you need. You will specify values for those parameters when you create the deployment or at runtime.
- 4. Save the changes to the workflow (click Save in the lower right corner).
- 5. Create a new deployment. See "Create a Deployment" in *HPE DMA Quick Start Tutorial* for instructions.
- 6. On the Parameters tab, specify values (or set the type to Runtime Value) for the required parameters listed in step 2 and any additional parameters that you have exposed. You do not need to specify values for those parameters whose default values are appropriate for your environment.
- 7. On the Targets tab, specify one or more targets for this deployment.
- 8. Save the deployment (click **Save** in the lower right corner).
- 9. Run the workflow using this deployment, specifying any runtime parameters. See "Run Your Workflow" in (*HPE DMA Quick Start Tutorial* for instructions.

#### To verify the results:

The workflow will complete and report SUCCESS on the Console if it has run successfully. If an error occurs during workflow execution, the error is logged, and the workflow terminates in the FAILURE state.

### Parameters for MySQL - Upgrade Instance

The following tables describe the required and optional input parameters for this workflow.

| Parameter<br>Name                   | Default<br>Value | Required | Description                                                               |
|-------------------------------------|------------------|----------|---------------------------------------------------------------------------|
| MySQL<br>Backup<br>Dump<br>Location | /tmp             | required | Specifies the location to store the dump of databases for backup purpose. |
| Software<br>Binaries                | no<br>default    | optional | Specifies a comma separated list of RPMs which needs to be installed.     |

### Parameters Defined in this Step: MySQL - Gather Parameters for MySQL Upgrade Instance

#### Parameters Defined in this Step: MySQL - Gather Advanced Parameters for MySQL Upgrade Instance

| Parameter<br>Name                              | Default<br>Value | Required | Description                                                                                                    |
|------------------------------------------------|------------------|----------|----------------------------------------------------------------------------------------------------|
| Clean<br>Dump File<br>on Failure               | False            | optional | Specify if the dump file created as backup needs to be deleted on failure of the workflow                                                    |
| Clean<br>Dump File<br>on<br>Success            | False            | optional | Specify if the dump file created as backup needs to be deleted on successful execution of the workflow.                                      |
| Clean<br>Software<br>Binaries<br>on Failure    | False            | optional | Specify if the software binaries or configuration files downloaded from SA core needs to be deleted on failure of the workflow.              |
| Clean<br>Software<br>Binaries<br>on<br>Success | False            | optional | Specify if the software binaries or configuration files downloaded from SA core needs to be deleted on successful execution of the workflow. |
| MySQL<br>Force<br>Upgrade                      | True             | optional | Force execution of mysql_upgrade utility, even if it has already been executed for current version of MySQL.                                 |
| MySQL<br>Upgrade<br>Additional<br>Options      | no<br>default    | optional | Pipe delimited additional options that can be passed as input to mysql_<br>upgrade utility. Example:fields-enclosed-by , no-autocommit True. |

Parameters Defined in this Step: MySQL - Gather Advanced Parameters for MySQL Upgrade Instance, continued

| Parameter<br>Name                          | Default<br>Value | Required | Description                                                                                      |
|--------------------------------------------|------------------|----------|--------------------------------------------------------------------------------------------------|
| MySQL<br>Upgrade<br>Debug Info             | no<br>default    | optional | Print debugging information, memory, and CPU statistics when program exits.                      |
| MySQL<br>Upgrade<br>Debug Log              | no<br>default    | optional | Write debugging log to the given file.<br>Example: d:t:o,/tmp/MySQL_Sample.log.                  |
| MySQL<br>Upgrade<br>Defaults<br>Extra File | no<br>default    | optional | Read named option file in addition to usual option files.                                        |
| MySQL<br>Upgrade<br>Defaults<br>File       | no<br>default    | optional | Read only named option file.                                                                     |
| MySQL<br>Upgrade<br>Host                   | no<br>default    | optional | Machine Name or IP Address on which the MySQL server is to be upgraded.                          |
| MySQL<br>Upgrade<br>Parameter<br>File      | no<br>default    | optional | File containing additional parameters that needs to be passed as input to mysql_upgrade utility. |
| MySQL<br>Upgrade<br>Password               | no<br>default    | optional | Password of the MySQL User account that can access the MySQL server that needs to be upgraded    |
| MySQL<br>Upgrade<br>Port                   | no<br>default    | optional | Port on which the MySQL service that needs to be upgraded is running.                            |
| MySQL<br>Upgrade<br>User                   | no<br>default    | optional | User Account of the MySQL server that needs to be upgraded.                                      |
| MySQL<br>Upgrade<br>Verbose                | no<br>default    | optional | Run mysql_upgrade utility in verbose mode.                                                       |
| MySQL<br>Upgrade<br>Write Bin<br>Log       | no<br>default    | optional | Write all statements from mysql_upgrade utility to binary log.                                   |

Parameters Defined in this Step: MySQL - Gather Advanced Parameters for MySQL Upgrade Instance, continued

| Parameter<br>Name    | Default<br>Value | Required | Description                                                             |
|----------------------|------------------|----------|-------------------------------------------------------------------------|
| Staging<br>Directory | no<br>default    | optional | Directory where the software binaries or configuration files available. |

Parameters Defined in this Step: MySQL - Gather Advanced Parameters for Backup Dump

| Parameter<br>Name                       | Default<br>Value | Required | Description                                                                                                    |
|-----------------------------------------|------------------|----------|----------------------------------------------------------------------------------------------------|
| MySQL<br>Dump<br>Additional<br>Options  | no<br>default    | optional | Pipe delimited additional options for mysqldump. Example:defaults-<br>group-suffix abc ignore-table ABC.SampleTable. |
| MySQL<br>Dump All<br>Database           | True             | optional | Dump all tables in all databases.                                                                                    |
| MySQL<br>Dump<br>Compatible<br>Output   | no<br>default    | optional | Produce output that is more compatible with other database systems or with older MySQL servers.                      |
| MySQL<br>Dump Date                      | True             | optional | Include dump date as "Dump completed on" comment ifcomments is given.                                                |
| MySQL<br>Dump<br>Debug Info             | no<br>default    | optional | Print debugging information, memory, and CPU statistics when program exits.                                          |
| MySQL<br>Dump<br>Debug Log              | no<br>default    | optional | Write debugging log to the given file. Example : d:t:o,/tmp/MySQL_<br>Sample.log.                                    |
| MySQL<br>Dump<br>Defaults<br>Extra File | no<br>default    | optional | Read named option file in addition to usual option files.                                                            |
| MySQL<br>Dump<br>Defaults<br>File       | no<br>default    | optional | Read only named option file.                                                                                         |
| MySQL<br>Dump<br>Events                 | True             | optional | Dump events from dumped databases.                                                                                   |

| Parameters Defined in this Step: MySQL - Gather Advanced Parameters for Backup Dump, conti | nued |
|--------------------------------------------------------------------------------------------|------|
|--------------------------------------------------------------------------------------------|------|

| Parameter<br>Name                    | Default<br>Value | Required | Description                                                                                  |
|--------------------------------------|------------------|----------|----------------------------------------------------------------------------------------------|
| MySQL<br>Dump<br>Flush logs          | no<br>default    | optional | Flush MySQL server log files before starting dump.                                           |
| MySQL<br>Dump<br>Flush<br>Privileges | no<br>default    | optional | Emit a FLUSH PRIVILEGES statement after dumping MySQL database.                              |
| MySQL<br>Dump Host                   | no<br>default    | optional | Machine Name or IP Address of the MySQL Server.                                              |
| MySQL<br>Dump Lock<br>All Tables     | True             | optional | Lock all tables across all databases.                                                        |
| MySQL<br>Dump Log<br>Error           | no<br>default    | optional | Append warnings and errors to named file.                                                    |
| MySQL<br>Dump<br>Parameter<br>File   | no<br>default    | optional | File containing additional parameters that needs to be passed as input to mysqldump command. |
| MySQL<br>Dump<br>Password            | no<br>default    | optional | Password for MySQL User.                                                                     |
| MySQL<br>Dump<br>Result File         | no<br>default    | optional | Name of the file to store the results of the mysqldump command.                              |
| MySQL<br>Dump<br>Routines            | True             | optional | Dump stored routines (procedures and functions) from dumped databases.                       |
| MySQL<br>Dump User                   | no<br>default    | optional | MySQL User Account.                                                                          |
| MySQL<br>Dump<br>Verbose             | no<br>default    | optional | Run the mysqldump command in verbose mode.                                                   |

# MySQL Drop Database

The MySQL Drop Database workflow enables you to remove the target database from the MySQL instance and from the DMA environment.

To use this workflow in your environment, see the following information:

| Торіс                                              | Information Included                                                                                                   |
|----------------------------------------------------|----------------------------------------------------------------------------------------------------|
| "Prerequisites for this Workflow" on the next page | List of prerequisites that must be satisfied before you can run this workflow                                          |
| "How this Workflow Works" on page 29               | Information about what the workflow does, including validation checks performed, steps executed, and step descriptions |
| " How to Run this Workflow" on page 30             | Instructions for running this workflow in your environment                                                             |
| "Parameters for MySQL - Drop Database" on page 31  | List of input parameters for this workflow                                                                             |

### Prerequisites for this Workflow

Be sure that the following prerequisites are satisfied before you run the MySQL Drop Database workflow:

• This solution requires HPE DMA version 10.40 (or later).

The latest HPE DMA solution packs require the latest HPE DMA platform. To use the latest solution packs, update the HPE DMA platform. HPE DMA10.40 solution packs are supported on HPE DMA10.40 (and later).

• You have installed the Database Provisioning solution pack.

The workflow must be able to:

- Log in to the MySQL instance using MySQL login credentials.
- Drop the database upon connecting to the MySQL instance.

The information presented here assumes the following: show assumptions

- HPE DMA is installed and operational.
- At least one suitable target server (database) is available.
- You are logged in to the HPE DMA web interface.
- You have permission to create, edit, and deploy copies of the workflows included in this solution pack.

For more information about prerequisites for MySQL database, refer to the MySQL Server Documentation.

### How this Workflow Works

This workflow performs the following actions:

• Drops a MySQL database and removes it from the DMA environment.

#### Steps Executed by the Workflow

The MySQL Drop Database workflow includes the following steps. Each step must complete successfully before the next step can start. If a step fails, the workflow reports a failure and all subsequent steps are skipped.

#### Steps Used by MySQL Drop Database

| Workflow Step                        | Description                                              |
|--------------------------------------|----------------------------------------------------------|
| Gather Advanced Parameters for MySQL | This step gathers parameters to drop a MySQL database.   |
| MySQL - Drop Database                | This steps drops the database from the target machine.   |
| Remove Database from Environment V2  | This step removes the database from the DMA environment. |

### How to Run this Workflow

The following instructions show you how to customize and run the MySQL Drop Database workflow in your environment.

The workflow provides default values for some parameters. These default values are usually sufficient for a "typical" installation. You can override the defaults by specifying parameter values in the deployment. You can also expose additional parameters in the workflow, if necessary, to accomplish more advanced scenarios. Any parameters not explicitly specified in the deployment will have the default values listed in "Parameters for MySQL - Drop Database" on the next page.

**Note:** Before following this procedure, review the "Prerequisites for this Workflow" on page 28, and ensure that all requirements are satisfied.

#### To use the Run MySQL Drop Database workflow:

- 1. Create a deployable copy of the workflow.
- 2. Determine the values that you will specify for the parameters.

**Note:** There are no mandatory parameters required to run this workflow. All parameters are optional. You may need to expose additional parameters depending on your objectives.

- 3. In the workflow editor, expose any additional parameters that you need. You will specify values for those parameters when you create the deployment or at runtime.
- 4. Save the changes to the workflow (click Save in the lower right corner).
- 5. Create a new deployment.
- 6. On the Parameters tab, specify values (or set the type to Runtime Value) for the required parameters listed in step 2 and any additional parameters that you have exposed. You do not need to specify values for those parameters whose default values are appropriate for your environment.
- 7. On the Targets tab, specify one or more targets for this deployment.
- 8. Save the deployment (click **Save** in the lower right corner).
- 9. Run the workflow using this deployment, specifying any runtime parameters.

#### To verify the results:

The workflow will complete and report SUCCESS on the Console if it has run successfully. If an error occurs during workflow execution, the error is logged, and the workflow terminates in the FAILURE state. The database will be removed from the DMA environment section upon SUCCESS as well.

### Parameters for MySQL - Drop Database

There are no mandatory parameters required to run this workflow. All parameters are optional. Some of these parameters are not initially visible in a deployment. For most parameters, if you do not specify a value for a parameter, a default value is assigned.

# MySQL - Install Instance

The MySQL - Install Instance workflow installs software for MySQL 5.6 Enterprise x64 edition on RedHat Linux 6. This includes the server, client files, and any other optional components included in RPM files.

To use this workflow in your environment, see the following information:

| Торіс                                                | Information Included                                                                                                   |
|------------------------------------------------------|----------------------------------------------------------------------------------------------------|
| "Prerequisites for this Workflow" on the next page   | List of prerequisites that must be satisfied before you can run this workflow                                          |
| "How this Workflow Works" on page 34                 | Information about what the workflow does, including validation checks performed, steps executed, and step descriptions |
| " How to Run this Workflow" on page 35               | Instructions for running this workflow in your environment                                                             |
| "Parameters for MySQL - Install Instance" on page 36 | List of input parameters for this workflow                                                                             |

### Prerequisites for this Workflow

Be sure that the following prerequisites are satisfied before you run the MySQL - Install Instance workflow:

• This solution requires HPE DMA version 10.40 (or later).

The latest HPE DMA solution packs require the latest HPE DMA platform. To use the latest solution packs, update the HPE DMA platform. HPE DMA10.40 solution packs are supported on HPE DMA10.40 (and later).

- You have installed the Database Provisioning solution pack.
- SE linux must be turned off.
- RPM files must be mounted locally, available through an external download server, or a combination of both.

The information presented here assumes the following: show assumptions

- HPE DMA is installed and operational.
- At least one suitable target server (database) is available.
- You are logged in to the HPE DMA web interface.
- You have permission to create, edit, and deploy copies of the workflows included in this solution pack.

For more information about prerequisites for MySQL database, refer to the MySQL Server Documentation.

### How this Workflow Works

This workflow performs the following actions:

• Installs software for MySQL 5.6 Enterprise x64 edition on RedHat Linux 6.

#### Steps Executed by the Workflow

The MySQL - Install Instance workflow includes the following steps. Each step must complete successfully before the next step can start. If a step fails, the workflow reports a failure and all subsequent steps are skipped.

| Workflow Step                                                 | Description                                                                                                    |
|---------------------------------------------------------------|----------------------------------------------------------------------------------------------------|
| MySQL - Gather<br>Parameters for Install<br>Instance          | This step gathers parameters to install software for MySQL - Install Instance workflow.                                                                                                   |
| MySQL - Gather<br>Advanced Parameters<br>for Install Instance | This steps accepts parameters for advanced MySQL install server and sets defaults.                                                                                                    |
| MySQL - Prepare Install<br>Instance                           | This step prepares server for MySQL instance installation.                                                                                                    |
| MySQL - Install<br>Instance                                   | This step installs list of RPMs to create a MySQL instance.                                                                                                    |
| Download Software                                             | This step automates the transfer of files from the HP SA Software Library to individual managed servers for use in downstream workflow steps. Verifies checksum of each file transferred. |
| MySQL - Verify Install<br>Instance                            | This step verifies that MySQL and its components were installed correctly.                                                                                                    |
| Cleanup Downloaded<br>Files v2                                | This step removes all downloaded files and archives.                                                                                                    |
| Discover MySQL<br>Databases                                   | This step discovers the MySQL instances and databases on the target machine.                                                                                                    |

Steps Used by MySQL - Install Instance

### How to Run this Workflow

The following instructions show you how to customize and run the MySQL - Install Instance workflow in your environment.

The workflow provides default values for some parameters. These default values are usually sufficient for a "typical" installation. You can override the defaults by specifying parameter values in the deployment. You can also expose additional parameters in the workflow, if necessary, to accomplish more advanced scenarios. Any parameters not explicitly specified in the deployment will have the default values listed in "Parameters for MySQL - Install Instance" on the next page.

**Note:** Before following this procedure, review the "Prerequisites for this Workflow" on page 33, and ensure that all requirements are satisfied.

#### To use the MySQL - Install Instance workflow:

- 1. Create a deployable copy of the workflow.
- 2. Determine the values that you will specify for the parameters.

**Note:** There are no mandatory parameters required to run this workflow. All parameters are optional. You may need to expose additional parameters depending on your objectives.

- 3. In the workflow editor, expose any additional parameters that you need. You will specify values for those parameters when you create the deployment or at runtime.
- 4. Save the changes to the workflow (click Save in the lower right corner).
- 5. Create a new deployment.
- 6. On the Parameters tab, specify values (or set the type to Runtime Value) for the required parameters listed in step 2 and any additional parameters that you have exposed. You do not need to specify values for those parameters whose default values are appropriate for your environment.
- 7. On the Targets tab, specify one or more targets for this deployment.
- 8. Save the deployment (click **Save** in the lower right corner).
- 9. Run the workflow using this deployment, specifying any runtime parameters.

#### To verify the results:

The workflow will complete and report SUCCESS on the Console if it has run successfully. If an error occurs during workflow execution, the error is logged, and the workflow terminates in the FAILURE state. The database will be removed from the DMA environment section upon SUCCESS as well.

To verify that MySQL process is running after the workflow is successfully completed, run the command **ps aux | grep mysql**.

### Parameters for MySQL - Install Instance

The following tables describe the required and optional input parameters for this workflow. Some of these parameters are not initially visible in a deployment. For most parameters, if you do not specify a value for a parameter, a default value is assigned.

Parameters Defined in this Step: MySQL - Gather Parameters for Install Instance

| Parameter Name | Default<br>Value | Required | Description                                                                                                    |
|----------------|------------------|----------|----------------------------------------------------------------------------------------------------|
| List of RPMs   | no default       | required | Comma-delimited list of RPMs that are either available in<br>the staging directory or will need to be downloaded from<br>the software repository. |

| Parameter Name         | Default Value        | Required | Description                                                                                                    |
|------------------------|----------------------|----------|----------------------------------------------------------------------------------------------------|
| Backup Zipfile         | no default           | optional | ZIP file to be used for installing the backup utility.                                                                                                    |
| MySQL Root<br>Password | no default           | optional | Password for the MySQL user.                                                                                                    |
| Staging Director       | /tmp/mysql_<br>stage | optional | Fully qualified path of the directory where<br>MySQL installer will be downloaded to. Will be cleaned<br>up at end of workflow execution. Default directory<br>/tmp/mysql_stage will be created if no input is<br>provided. |
| Template File          | no default           | optional | A template file to be used for custom configurations.                                                                                                    |

Parameters Defined in this Step: MySQL - Gather Advanced Parameters for Install Instance

# MySQL - Create Database

The MySQL - Create Database workflow creates a MySQL database and to add it to the DMA environment.

To use this workflow in your environment, see the following information:

| Торіс                                               | Information Included                                                                                                   |
|-----------------------------------------------------|----------------------------------------------------------------------------------------------------|
| "Prerequisites for this Workflow" on the next page  | List of prerequisites that must be satisfied before you can run this workflow                                          |
| "How this Workflow Works" on page 39                | Information about what the workflow does, including validation checks performed, steps executed, and step descriptions |
| " How to Run this Workflow" on page 40              | Instructions for running this workflow in your environment                                                             |
| "Parameters for MySQL - Create Database" on page 41 | List of input parameters for this workflow                                                                             |

### Prerequisites for this Workflow

Be sure that the following prerequisites are satisfied before you run the MySQL - Create Database workflow:

• This solution requires HPE DMA version 10.40 (or later).

The latest HPE DMA solution packs require the latest HPE DMA platform. To use the latest solution packs, update the HPE DMA platform. HPE DMA10.40 solution packs are supported on HPE DMA10.40 (and later).

- You have installed the Database Provisioning solution pack.
- An existing MySQL instance to be used as the target instance.

The information presented here assumes the following: show assumptions

- HPE DMA is installed and operational.
- At least one suitable target server (database) is available.
- You are logged in to the HPE DMA web interface.
- You have permission to create, edit, and deploy copies of the workflows included in this solution pack.

For more information about prerequisites for MySQL database, refer to the MySQL Server Documentation.

### How this Workflow Works

This workflow performs the following actions:

• Creates a MySQL database and to add it to the DMA environment.

#### Steps Executed by the Workflow

The MySQL - Create Database workflow includes the following steps. Each step must complete successfully before the next step can start. If a step fails, the workflow reports a failure and all subsequent steps are skipped.

| Workflow Step                                    | Description                                                                            |
|--------------------------------------------------|----------------------------------------------------------------------------------------|
| MySQL - Gather Parameters for<br>Create Database | This step gathers parameters to install software for MySQL - Create Database workflow. |
| MySQL - Create Database                          | This steps accepts parameters for advanced MySQL install server and sets defaults.     |
| Discover MySQL Databases                         | This step prepares server for MySQL instance installation.                             |

### How to Run this Workflow

The following instructions show you how to customize and run the MySQL - Create Database workflow in your environment.

The workflow provides default values for some parameters. These default values are usually sufficient for a "typical" installation. You can override the defaults by specifying parameter values in the deployment. You can also expose additional parameters in the workflow, if necessary, to accomplish more advanced scenarios. Any parameters not explicitly specified in the deployment will have the default values listed in "Parameters for MySQL - Create Database" on the next page.

**Note:** Before following this procedure, review the "Prerequisites for this Workflow" on page 38, and ensure that all requirements are satisfied.

#### To use the MySQL - Create Database workflow:

- 1. Create a deployable copy of the workflow.
- 2. Determine the values that you will specify for the parameters.

**Note:** There are no mandatory parameters required to run this workflow. All parameters are optional. You may need to expose additional parameters depending on your objectives.

- 3. In the workflow editor, expose any additional parameters that you need. You will specify values for those parameters when you create the deployment or at runtime.
- 4. Save the changes to the workflow (click Save in the lower right corner).
- 5. Create a new deployment.
- 6. On the Parameters tab, specify values (or set the type to Runtime Value) for the required parameters listed in step 2 and any additional parameters that you have exposed. You do not need to specify values for those parameters whose default values are appropriate for your environment.
- 7. On the Targets tab, specify one or more targets for this deployment.
- 8. Save the deployment (click **Save** in the lower right corner).
- 9. Run the workflow using this deployment, specifying any runtime parameters.

#### To verify the results:

The workflow will complete and report SUCCESS on the Console if it has run successfully. If an error occurs during workflow execution, the error is logged, and the workflow terminates in the FAILURE state. The database will be removed from the DMA environment section upon SUCCESS as well.

To display a list of databases, including the newly created one, run the command **show databases** within the MySQL program.

### Parameters for MySQL - Create Database

The following tables describe the required and optional input parameters for this workflow. Some of these parameters are not initially visible in a deployment. For most parameters, if you do not specify a value for a parameter, a default value is assigned.

| Parameter Name          | Default<br>Value | Required | Description                                                                                                    |
|-------------------------|------------------|----------|----------------------------------------------------------------------------------------------------|
| Database Name           | no default       | required | The name of the database to be created.                                                                        |
| MySQL Password          | no default       | optional | The password for the specified MySQL user, this is valid only if used in conjunction with the MySQL user.      |
| MySQL Unix User         | no default       | optional | The UNIX user that owns the MySQL daemon.                                                                      |
| MySQL<br>Username       | no default       | optional | The username for the MySQL user. This is not required if the .my.cnf file is configured for the instance user. |
| Web Service<br>Password | no default       | required | The password for the discovery web service API.                                                                |
| Web Service URL         | no default       | required | The URL for the discovery web service API.                                                                     |
| Web Service User        | no default       | required | The user capable of modifying the managed environment through the discovery web service API.                   |

Parameters Defined in this Step: MySQL - Gather Parameters for Create Database

# MySQL - Start or Stop

The MySQL - Start or Stop workflow starts or stops an existing MySQL daemon.

To use this workflow in your environment, see the following information:

| Торіс                                              | Information Included                                                                                                   |
|----------------------------------------------------|----------------------------------------------------------------------------------------------------|
| "Prerequisites for this Workflow" on the next page | List of prerequisites that must be satisfied before you can run this workflow                                          |
| "How this Workflow Works" on page 44               | Information about what the workflow does, including validation checks performed, steps executed, and step descriptions |
| " How to Run this Workflow" on page 45             | Instructions for running this workflow in your environment                                                             |
| "Parameters for MySQL - Start or Stop" on page 46  | List of input parameters for this workflow                                                                             |

### Prerequisites for this Workflow

Be sure that the following prerequisites are satisfied before you run the MySQL - Start or Stop workflow:

• This solution requires HPE DMA version 10.40 (or later).

The latest HPE DMA solution packs require the latest HPE DMA platform. To use the latest solution packs, update the HPE DMA platform. HPE DMA10.40 solution packs are supported on HPE DMA10.40 (and later).

- You have installed the Database Provisioning solution pack.
- Must target an existing MySQL instance.

The information presented here assumes the following: show assumptions

- HPE DMA is installed and operational.
- At least one suitable target server (database) is available.
- You are logged in to the HPE DMA web interface.
- You have permission to create, edit, and deploy copies of the workflows included in this solution pack.

For more information about prerequisites for MySQL database, refer to the MySQL Server Documentation.

### How this Workflow Works

This workflow performs the following actions:

• Starts or stops an existing MySQL daemon.

#### Steps Executed by the Workflow

The MySQL - Start or Stop workflow includes the following steps. Each step must complete successfully before the next step can start. If a step fails, the workflow reports a failure and all subsequent steps are skipped.

| Workflow Step                                           | Description                                                                                                |  |
|---------------------------------------------------------|----------------------------------------------------------------------------------------------------|--|
| MySQL - Gather Parameters for<br>Start or Stop          | This step gathers parameters to install software for MySQL - Start or Stop workflow.                       |  |
| MySQL - Gather Advanced<br>Parameters for Start or Stop | This step gathers advanced parameters for MySQL - Start or Stop workflow and sets defaults.                |  |
| MySQL - Check Status                                    | This steps checks the status of the MySQL to ensure that it matches Desired Status in the input parameter. |  |
| MySQL - Start or Stop                                   | This step starts or stops an existing MySQL daemon, based on the value set for the parameter "Action".     |  |

### How to Run this Workflow

The following instructions show you how to customize and run the MySQL - Start or Stop workflow in your environment.

The workflow provides default values for some parameters. These default values are usually sufficient for a "typical" installation. You can override the defaults by specifying parameter values in the deployment. You can also expose additional parameters in the workflow, if necessary, to accomplish more advanced scenarios. Any parameters not explicitly specified in the deployment will have the default values listed in "Parameters for MySQL - Start or Stop" on the next page.

**Note:** Before following this procedure, review the "Prerequisites for this Workflow" on page 43, and ensure that all requirements are satisfied.

#### To use the MySQL - Start or Stop workflow:

- 1. Create a deployable copy of the workflow.
- 2. Determine the values that you will specify for the parameters.

**Note:** There are no mandatory parameters required to run this workflow. All parameters are optional. You may need to expose additional parameters depending on your objectives.

- 3. In the workflow editor, expose any additional parameters that you need. You will specify values for those parameters when you create the deployment or at runtime.
- 4. Save the changes to the workflow (click Save in the lower right corner).
- 5. Create a new deployment.
- 6. On the Parameters tab, specify values (or set the type to Runtime Value) for the required parameters listed in step 2 and any additional parameters that you have exposed. You do not need to specify values for those parameters whose default values are appropriate for your environment.
- 7. On the Targets tab, specify one or more targets for this deployment.
- 8. Save the deployment (click **Save** in the lower right corner).
- 9. Run the workflow using this deployment, specifying any runtime parameters.

#### To verify the results:

The workflow will complete and report SUCCESS on the Console if it has run successfully. If an error occurs during workflow execution, the error is logged, and the workflow terminates in the FAILURE state. The database will be removed from the DMA environment section upon SUCCESS as well.

To verify MySQL daemon is indeed started/stopped based on workflow's outcome, run the command **service mysql status**.

### Parameters for MySQL - Start or Stop

The following tables describe the required and optional input parameters for this workflow.

### Parameters Defined in this Step: MySQL - Gather Parameters for Start or Stop

| Parameter Name | Default<br>Value | Required | Description                                          |
|----------------|------------------|----------|------------------------------------------------------|
| Action         | no default       | required | If set to "Start", the MySQL daemon will be started. |
|                |                  |          | If set to "Stop", the MySQL daemon will be stopped.  |

# Send Documentation Feedback

If you have comments about this document, you can contact the documentation team by email. If an email client is configured on this system, click the link above and an email window opens with the following information in the subject line:

#### Feedback on Workflows for Oracle MySQL (Database and Middleware Automation 10.40)

Just add your feedback to the email and click send.

If no email client is available, copy the information above to a new message in a web mail client, and send your feedback to hpe\_dma\_docs@hpe.com.

We appreciate your feedback!